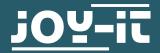

# **JT-DPM8600**

Programmable lab power supplies

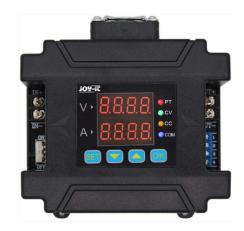

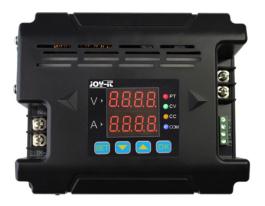

## 1. SAFETY INSTRUCTIONS

Our product is suitable for up to 75 Volt DC. Working with voltage over 60 V DC is re-served for trained electricians, because of the hazard of an electric shock which may cause serious injuries or death. Non-electricians have to use a voltage source below 60 Volt DC.

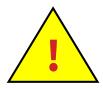

## 2. GENERAL INFORMATION

Dear customer,

thank you for choosing our product. In the following, we will show you how to use your product.

Should you encounter any unexpected problems during use, please do not hesitate to contact us.

The DPM8600 series are programmable power supplies which have a large output power, are compact and are well structured. At the same time, it is equipped with TTL serial communication interface or RS485 communication interface, which provides a serial communication protocol. It can also be applied to modbus-RTU communication protocol and supports further development from users. Moreover, it can provide multi-purpose solution according to your design and testing requirements.

Also, DPM8600 series can be equipped with a wireless remote control. The wireless controller adopts 2.4-inch LCD screen. It has many display values, a simple operation, a built-in lithium battery which can be recharged and it can control the power supply from up to 10 meters wirelessly. The wireless controller can control multiple power supplies simultaneously.

This modular power supply can be applied in several aspects. It can be used for example as an ammeter, a smartmeter, a LED driver, a voltage regulator for solar panels or in an industrial control.

If the device is damaged or the scope of delivery incomplete, do not use it and contact our support. Otherwise, if the device is damaged, it could cause shorts and the device could inflame.

## 3. TECHNICAL PARAMETERS

| Model                       | DPM-8605                        | DPM8624-485                                     |  |
|-----------------------------|---------------------------------|-------------------------------------------------|--|
| Input voltage               | 10 - 75 V                       | 10 - 75 V                                       |  |
| Output voltage              | 0 - 60 V                        | 0 - 60 V                                        |  |
| Output current              | 0 - 5 A                         | 0 - 24 A                                        |  |
| Output power                | 0 - 300 W                       | 0 - 1440 W                                      |  |
| Communication interface     |                                 | communication interface communictaion interface |  |
| Voltage resolution          | 10 mV                           |                                                 |  |
| Current resolution          | 1 mA                            | 10 mA                                           |  |
| Output ripple               | < 50 mVpp                       |                                                 |  |
| Efficiency                  | 92 %                            |                                                 |  |
| Display accuracy            | 10 mV, 1 mA                     | 10 mV, 1 mA                                     |  |
| Output tolerance            | voltage: ± 2 ‰ / current: ± 5 ‰ |                                                 |  |
| Response time               | < 50 ms                         |                                                 |  |
| Dimension                   | 120 · 131 · 55 mm               | 150 · 120 · 59 mm                               |  |
| Applied ambient temperature | -25 - 60 °C                     |                                                 |  |

**NOTE:** The following description uses the DPM8624 as an example. The DPM8605 works similar to the DPM8624.

## 4. MODULE

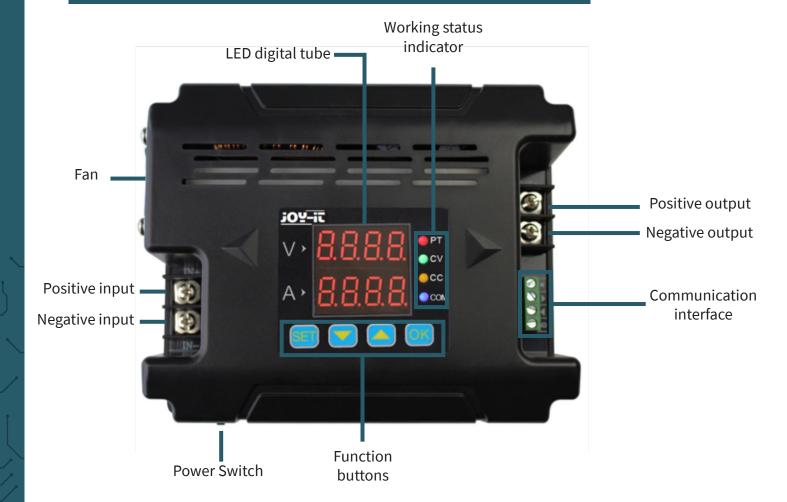

0280

## 5. DISPLAY

\_\_0\_

☐5☐☐ shows voltage values 1300 shows current values **!-**5₩ Sets upper limit of voltage and current **1-5** Sets lower limit of voltage and current **!-5R** Cancels the limits of voltage and current \_ 12\_ **2-**dF No factory settings **2**-dF Sets device to factory settings ∃-□∏ When the device starts, it works only after - L d- Calls parameter from a storage location \_\_\_\_ activating it ∃- [] It works automatically after the start **Ч-F** d Deactivates quick response

**Ч-F** d Activates quick response **5-[5** Simple communication **5-[5** Communication with modbus **- - b d** Possible to select 2.4, 4.8, 9.6, 19.2, 38.4, 0095 57.6, 115.2 (Kbps) as the baud **7-** Fd 99 communication addresses \_0 1\_ **B-**[H 31 communication channels from 00 to 30] \_\_\_\_\_0\_0-9 -5R - Saves parameters to storage location Calibrate voltage and current -°[- Displays temperature of the device

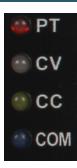

| PT  | Overheat protection indicator  If the temperature is greater than 80 °C, the light is activated to indicate the overheat protection. |
|-----|----------------------------------------------------------------------------------------------------|
| CV  | Constant voltage indicator The CV indicator light indicates constant voltage output.                                                 |
| СС  | Constant current indicator The CC indicator light indicates constant current output.                                                 |
| СОМ | Communication indicator The COM-LED will light up if the device is communicating.                                                    |

## 7. SETUP

First, you have to connect the input and the output correctly to ensure that the input voltage is high enough for operation. A reverse polarity can cause damage to the device.

**NOTE:** The input voltage must be higher than the output voltage by more than 0.5 V.

Now you can adjust the voltage and current values after your purposes. The "V" on the digital tube display shows the voltage and "A" the current. The LCD displays the voltage with 2 decimal digits (00.00) and the current with 3 decimal digits (0.000). After that, you can press "OK" to activate the device. Then the CV or the CC lights up to indicate that the is active.

In the following is explained in detail how to set the voltage and current value:

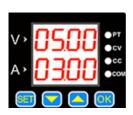

The default is 5 Volt and 3 Ampere.

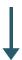

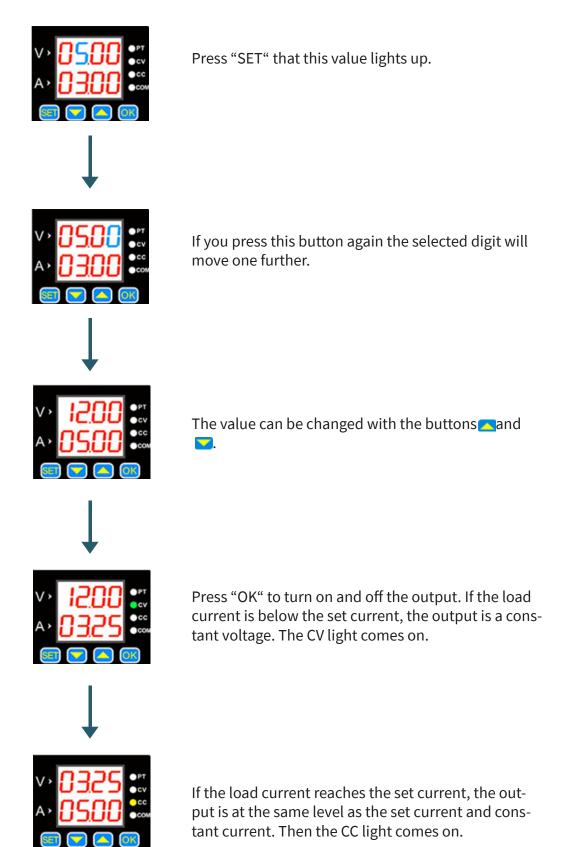

Press the or to enter the save and load menu as well as the temperature display and calibration menu.

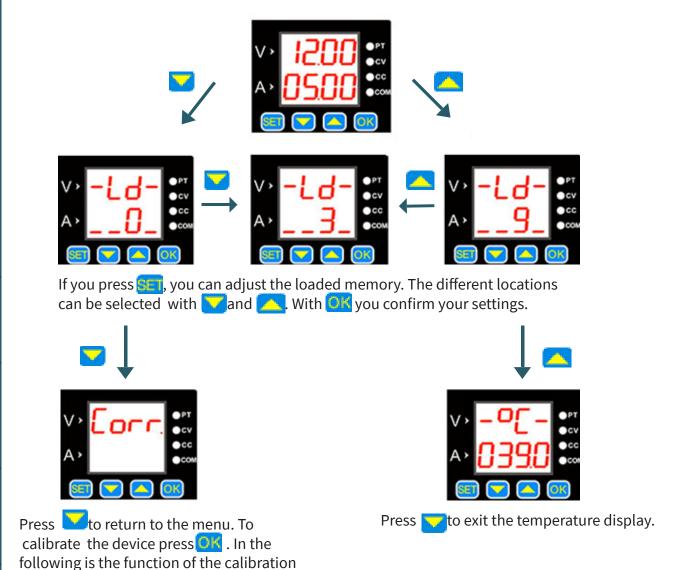

## **Calibration**

explained.

- 1. If the set voltage is higher than 20 V, the output is switched on and there is no load connected, the output current can be calibrated to zero with the function "Corr.".
  - For example if you set 25 V as the output voltage, the zero calibration for the voltage is still by 25 V.
- 2. If the output is turned off and you trigger the calibration, the zero points of voltage and current are set.
- 3. If you short-circuit the enabled output and the maximal output current is set higher than 2 A, the calibrated value is at the defined value. For example if you set the output current to 3 A, then you calibrate the output to 3 A.

# **Temperature display**

The temperature display shows the temperature of the device which is controlled by the fan speed and overheat protection. If the temperature is higher than 40°C then the fan starts working. With each 5 °C the fan speed increases by one level. If the temperature reaches 60 °C, the fan is at its maximal speed. If it reaches 80 °C, the overheating protection turns off the output.

## SET menu

Press the settings. button long, then you enter the SET menu. With pressing the button you switch between each menu point. You can change every value in this menu by pressing and . You must press to confirm the settings.

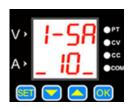

This menu point declares the limit of voltage as well as current. The "10" means the upper limit, "11" the lower limit and "12" the cancelation of the limits.

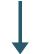

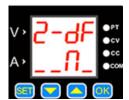

In this menu point, you can reset your device to the factory settings with "Y" you reset the device and with "N" you stay with your settings.

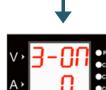

This menu point is the status interface. It accomplishes that when the power supply starts it can start automatically the output or you must turn it on manually. The "0" means the function is deactivated and "1" means it is activated.

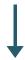

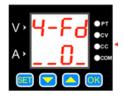

This menu point declares the response time of the interface when it is decharging. In that case "0" means slow and "1" fast.

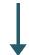

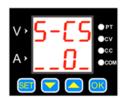

This menu point declares the communication protrocol. Here the "0" is for the simple communication protocol and "1" for the modbus communication protocol.

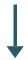

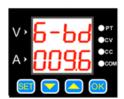

In this menu point you can enter the baud rates. There are 7 different rates in Kbps.

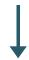

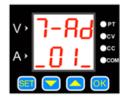

In this menu point you can enter the local addresses. There are 99 communication addresses.

## **Upper and lower limits of voltage and current**

These limits can be adjusted in the SET menu. For example you set 30 V and 5 A in the main interface. If you now activate the upper limit, you can not adjust the voltage and the current over the 30 V and the 5 A anymore. Only lower values are now possible to choose for example 20 V and 4.5 A. The lower limit works the same way in reverse. You can adjust the voltage and the current only higher then the chosen values. If you set both limits, the device can only be in operation in the range from lower limit to upper limit.

## **Communication protocol**

There are two options for the communication protocol the simple and the Modbus communication. These can be selected in the SET menu.

The simple communication protocol is our custom communication protocol which is easy to undestand.

The Modbus communication protocol is the standard Modbus communication protocol.

# **Quick response**

After the quick response is activated, the response time is shorter when you adjust the voltage lower than before. For example the output voltage is set on 30 V and you adjust it down to 5 V directly. If the quick response is not operating, it takes 5 seconds to reduce the voltage from 30 V to 5 V. If it is active, it takes less than 1 second to reduce the same amount.

## Power-on default status

It refers that the output is automatically on or off after you turned on the device. If this function is activated and the device goes into operation, the output automatically starts without any adjustments. If the function is deactivated, the output is turned off. It can only be activated if you turn it on manually.

# **Key lock**

If you press long on the OK button, then you activate the key lock. If you press it long again, it will reverse it again.

## 8. SOFTWARE

We provide a software, which can be downloaded from our webiste: <a href="https://www.jov-it.de">www.jov-it.de</a>

After the installation, connect the lab power supply to your PC with a TTL or rather a RS485 adapter.

In doing so, it is to note that in case of an inaccurate connection, the communication can not be guaranteed between the computer and the lab power supply.

| DPM        | TTL           | RS485         |
|------------|---------------|---------------|
| V <b>n</b> | not connected | not connected |
| A▶         | RX (white)    | А             |
| В∢         | TX (green)    | В             |
| GND        | GND (black)   | not connected |

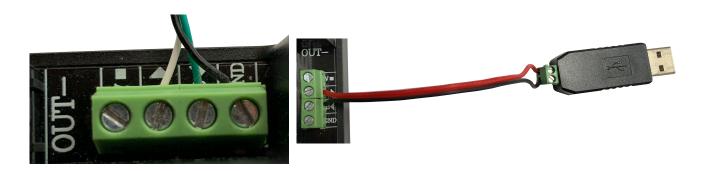

After the cable is connected with the power supply like in the picture and the chart, the device can be connected with the PC via USB. In the device-manager in point "connections (COM & LPT)", the port of the power suppy can be found. In this case, it is COM4.

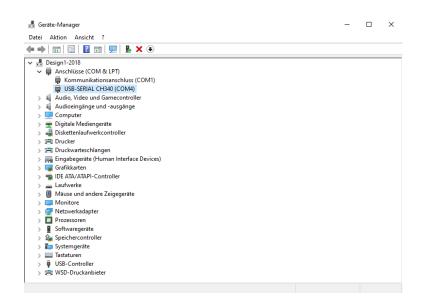

You can open now the program.

**Attention!** You must open the program "8608en" if you use the DPM8605 and the "8024en" if you use the DPM8624.

In the program, you must select the port of the power supply and click on "Connect" to connect the power supply with the computer.

The baudrate is set on 9600 by default and can be set if necessary on the set value from the device.

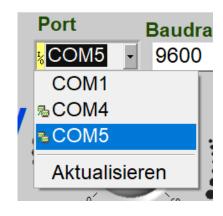

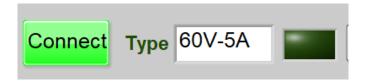

If the "Connect" - button glows green, the device is connected with your PC. The further operation is as follows:

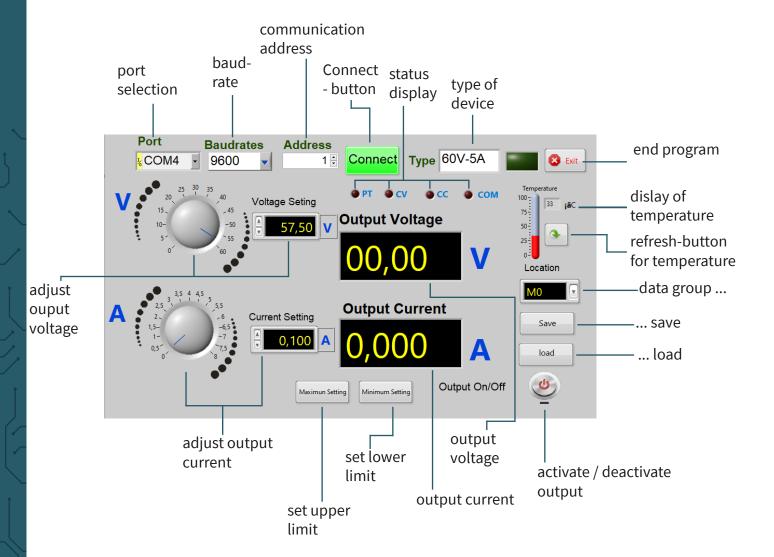

The output is deactivated if the button glows red. It will be green as soon as the output is activated.

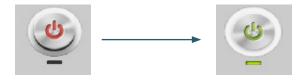

#### 9. DECLARATION OF CONFORMITY

Hereby, SIMAC Electronics GmbH declares that the radio equipment type JT-DPM8605 and JT-DPM8624 are in compliance with Directive 2014/53/EU. The full text of the EU declaration of conformity is available at the following internet addresses:

www.simac-gmbh.de/CE/jt-dpm8605.pdf www.simac-gmbh.de/CE/jt-dpm8624.pdf

<u>Information on transmission power and frequency band of DPM8605:</u>

frequency band: 2412~2472 MHz max. transmisson power: 11.93 dBm

<u>Information on transmission power and frequency band of DPM8624:</u>

frequency band: 2412~2472 MHz max. transmisson power: 11.93 dBm

#### **10. FURTHER INFORMATION**

Our information and redemption obligation according to the Electrical and Electronic Equipment Act (ElektroG)

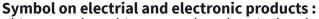

This crossed-out bin means that electrical and electronic products do not belong into the household waste. You must hand over your old appliance to a registration office. Before you can hand over the old appliance, you must remove used batteries and accumulators which are not enclosed by the device.

#### **Return options:**

As the end user, you can hand over with the purchase of a new device your old appliance (which has essentially the same functions as the new one) free of charge for disposal. Small devices which do not have outer dimensions greater than 25 cm can be submitted independently of the purchase of a new product in normal household quantities.

# Possibility of restitution at our company location during our opening hours:

SIMAC Electronics GmbH, Pascalstr. 8, D-47506 Neukirchen-Vluyn

# Possibility of restitution nearby:

We send you a parcel stamp with which you can send us your old appliance free of charge. For this possibility, you must contact us via e-mail at service@joy-it.net or via telephone.

## Information about packaging:

Please package your old appliance safe during transport. Should you not have a suitable packaging material or you do not want to use your own material, you can contact us and we will send you an appropriate package.

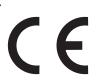

# 11. SUPPORT

If any questions remain open or problems arise after your purchase, we are available by e-mail, telephone and with a ticket support system to answer these.

E-Mail: service@joy-it.net

Ticket-System: http://support.joy-it.net

Telephone: +49 (0)2845 98469 - 66 (10 - 17 o'clock)

For further information visit our website:

www.joy-it.net